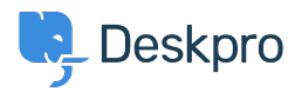

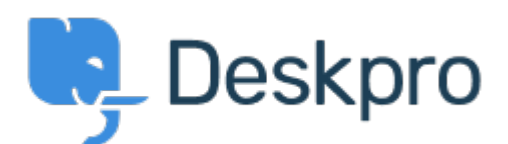

## [Help Centre](https://support.deskpro.com/en-GB) > [Community](https://support.deskpro.com/en-GB/community) > [Bug Report](https://support.deskpro.com/en-GB/community/browse/type-3/view-list/viewmode-compact) > [Selecting a snippet from v2 snippet interface](https://support.deskpro.com/en-GB/community/view/selecting-a-snippet-from-v2-snippet-interface-causes-immediate-jump-to-the-top-of-the-list) [causes immediate jump to the top of the list](https://support.deskpro.com/en-GB/community/view/selecting-a-snippet-from-v2-snippet-interface-causes-immediate-jump-to-the-top-of-the-list)

Selecting a snippet from v2 snippet interface causes immediate jump to the top of the list Finished

- Eric VanTol
- **Forum name:** #Bug Report

When my agent attempts to first select a snippet from the new snippet interface, the window immediately scrolls to the top of the snippet list. It works the second time he scrolls down and selects the snippet.